# **Shooting Objects – Dragons & Wizards 1. "Directional Arrows," 2. "Shooting Objects," 3. "Fire Shells" & 4. "Destroy" Gradesheet** *– (50pts.)*

**Goal**: Students will reflect and refer back to code they have previously written in order to reproduce "Shoot The Dragon."

## **Program #1: Moving the Dragon & Wizard With**

#### **Directional Arrows.** *(10 pts.)*

In the last two lessons, you moved a Tank and Princess using Directional Keys. Refer to the code you wrote in these lessons. Step #1, make the Wizard slide back and forth by pressing the arrows on the keyboard. Step #2, make the dragon move constantly from side to side. You may want to take a look at the Trump/Hillary Race program you wrote. Note: The Green Flag starts the game.

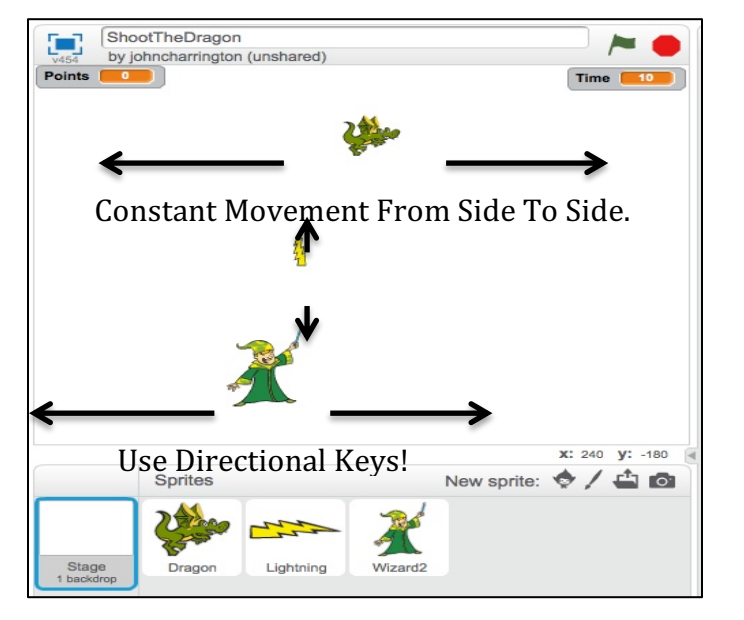

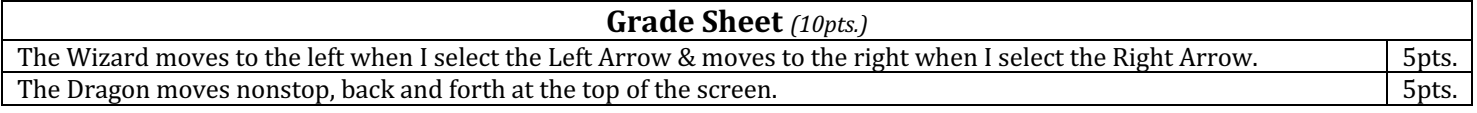

## **Program #2: "The Wizard Shoots A Lightening Bolt.** (10 pts.)

Write a program that allows the Wizard (while moving) to fire a lightning bolt (by clicking on the space bar) toward the constantly moving dragon. It eventually travels off the screen and disappears. I am going to provide you with the new code below...you need to determine how the program is organized.

**Note**: Inorder to get the lightning bolt to line up with the Wizards arm, I had to adjust it in the costume screen.

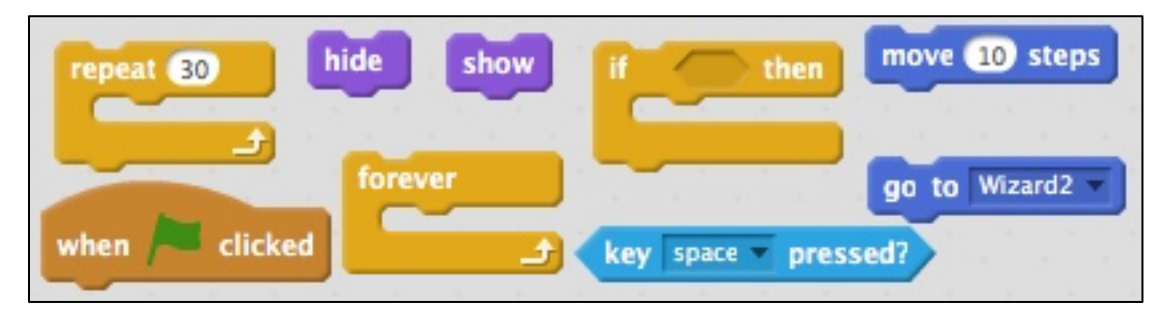

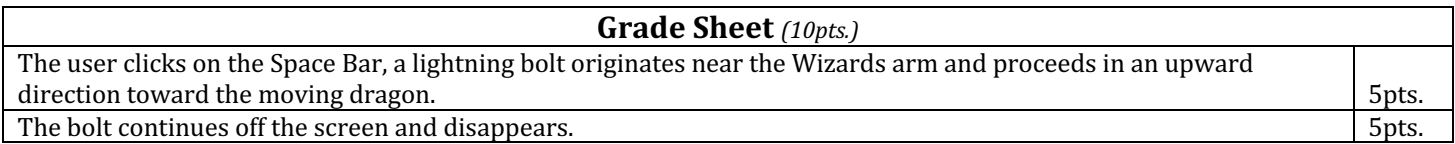

## **Program #3: "The Lightening Bolt Should Disappear When it Hits The Dragon."** (10pts.)

When the Lightening Bolt hits the Dragon, it should disappear. If it misses, it will procede off the screen and disappear. Hint: Take a look at your Princess code to see how the bolt will know when to disappear. Then look at the code shown in Program #2 above for code that will allow the bolt to disappear.

## **Grade Sheet** *(5pts.)*

When the Lightening Bolt hits the Dragon, it should disappear. If it misses, it will procede off the screen and disappear. 10pts.

#### **Program #4: Add A Point Counter** (10 pts.)

Add a counter to the program that will add one point each time the dragon gets hit by a lightning bolt. Hint: Take a look at your Princess code to see how a counter is created.

**Grade Sheet** (10pts.) Add a counter to the program that will add one point each time the dragon gets hit by a lightning bolt. 10pts.

#### **Program #5:"Add A Timer"** *(10 pts.)*

A 10 second clock will start when the green flag is selected. At zero seconds, all activity will seize: The wizard, dragon and bolts will no longer be active. The counter will also stop. Hint: Take a look at the Princess code to see how a counter is createdl

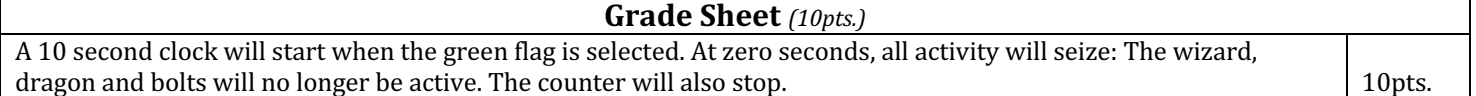

**Points** 

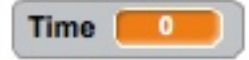

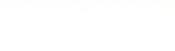